# Влагомер грунта «МГ-44»

Техническое описание и инструкция по эксплуатации

# СОДЕРЖАНИЕ:

- 1.Введение
- 2.Назначение
- 3.Технические данные
- 4.Состав влагомера
- 5.Устройство и работа прибора
- 6.Компоновка измерительного блока
- 7.Маркирование
- 8.Порядок измерения
- 9.Правила хранения и транспортирования

#### 1. ВВЕДЕНИЕ

1.1. Настоящие техническое описание и инструкция по эксплуатации предназначены для изучения устройства, принципа действия, технических характеристик и содержит в себе сведения, необходимые для правильной эксплуатации (использования, транспортирования, хранения и технического обслуживания) электронного цифрового измерителя влажности грунта «МГ-44»

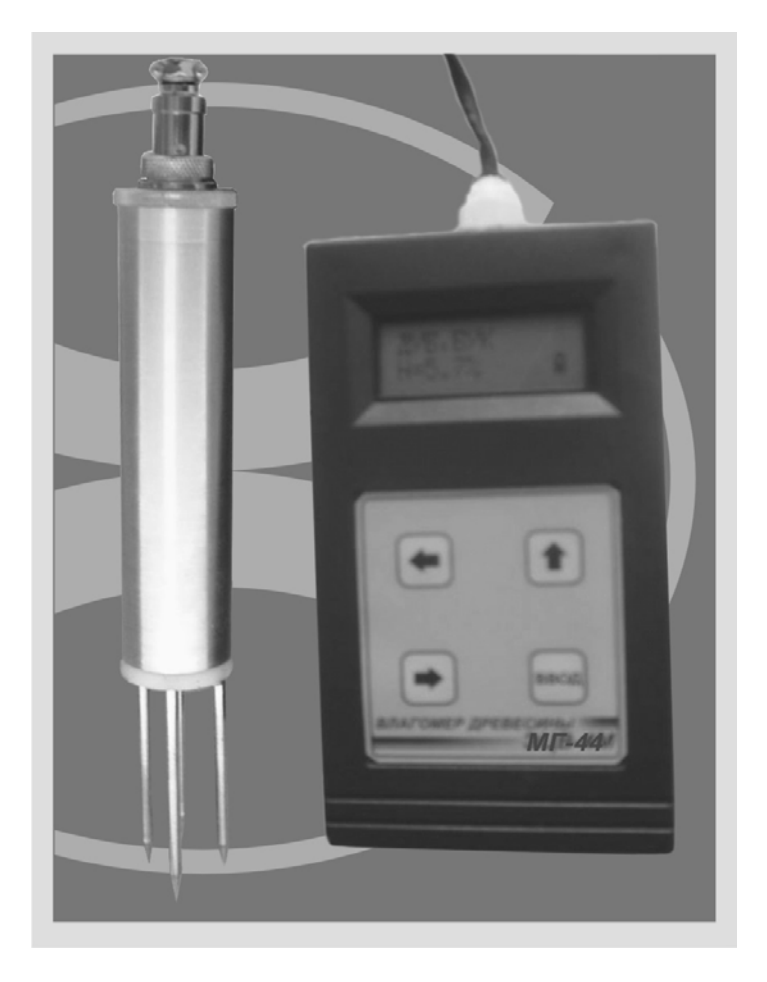

#### 2. НАЗНАЧЕНИЕ

Электронный цифровой измеритель влажности «МГ-44» (именуемый в дальнейшем прибор), предназначен для измерения относительной влажности грунта при помощи чувствительного радиочастотного датчика.

- 2.1. Определение влажности производится с использованием косвенного метода измерения, основанного на зависимости диэлектрических свойств среды от ее влажности. Увеличение диэлектрической проницаемости тестируемого образца, при неизменной температуре, свидетельствует об увеличении содержания воды в материале.
- 2.2. Прибор предназначается для работы в районах с умеренным климатом. По защищенности от воздействия окружающей среды, прибор имеет обыкновенное исполнение. В окружающем воздухе в месте установки прибора допускается наличие агрессивных паров и газов и паров в пределах санитарных норм, согласно нормам СН-245-71.

## 3. ТЕХНИЧЕСКИЕ ДАННЫЕ

- 3.1. Диапазон измеряемой прибором относительной влажности грунта, %: 1-100
- 3.2. Предел основной абсолютной погрешности во всем диапазоне измерения влажности, %: ±1 (в указанную погрешность укладывается 90% измерений).
- 3.3. Время установления рабочего режима, с: 3
- 3.4. Время единичного измерения, сек. не более: 3
- 3.5. Питание прибора осуществляется от внутреннего источника +- 10 постоянного тока +9 вольт.
- 3.6. Отсчет измеряемой относительной влажности производится по жидкокристаллическому индикатору, расположенному на передней панели индикаторного устройства.
- 3.7. Габаритные размеры индикаторного устройства, мм: 145×80×40
- 3.8. Датчика: длина электрода- 50 мм , длина корпуса датчика- 140 мм, диаметр  $-10$  мм
- 3.9. Масса, кг, не более : 0.3
- 3.10. Температура анализируемого грунта: -20…+60°C.
- 3.11. Температура окружающего воздуха от -20 до +70°C.
- 3.12. Изменение показаний прибора от изменения температуры окружающего воздуха на каждые 10°С относительно нормальной (20°С), в пределах от +1°С до +40°C, не превышает 0,2 значения основной абсолютной погрешности.
- 3.13. Потребляемая электрическая мощность прибора, не более 0,1 ВА.

#### 4. СОСТАВ ВЛАГОМЕРА

- 4.1. В состав влагомера входит входят:
	- Датчик
	- Устройство обработки данных и индикации
	- Сигнальный кабель 0.7 метра

# 5. УСТРОЙСТВО И РАБОТА ПРИБОРА

- 5.1. Общий принцип работы прибора состоит в следующем:
- Датчик излучает направленную электромагнитную волну высокой частоты, часть которой поглощается на молекулах воды, при распространении в веществе, а часть отражается в направлении датчика. Измеряя коэффициент отражения волны от вещества, который прямо пропорционален содержанию воды, выводим значение относительной влажности на индикатор.

## 6. КОМПОНОВКА ИЗМЕРИТЕЛЬНОГО БЛОКА.

- 6.1. На передней панели прибора находятся: жидкокристаллический индикатор, кнопки управления микропроцессором. В верхней части корпуса находятся ввод сигнального кабеля .
- 6.2. ДАТЧИК:Корпус герметичный, в тыльной части сигнальный разъем.

## 7. МАРКИРОВАНИЕ.

- 7.1. На корпусе прибора нанесено:
	- шифр прибора
	- заводской номер

## 8. ПОРЯДОК ИЗМЕРЕНИЯ.

При измерении, электрод погрузить в грунт. Включить прибор кнопкой, расположенной слева на корпусе. На дисплее Вы увидите: в первой строке название продукта первого в списке калибровок, во второй слева -значение влажности в %: **«Н= ….%»,** справа-индикатор заряда батареи .Нажав кнопку со стрелкой «Влево», Вы переходите к списку калибровок, хранящихся в памяти прибора..С помощью кнопок «Влево», «Вправо» выбираете нужную Вам строку, нажимаете «Ввод», - на дисплее название продукта и его влажность.

Вы можете внести поправку ( в пределах + - 5% с шагом 0.1%) в показания прибора в случае, если показания прибора и влажность продукта , полученная лабораторным воздушно-тепловым методом, не совпадают. Для этого выполните следующую процедуру:

- 1. Погрузите датчик в грунт, влажность которого точно известна.
- 2. Нажмите кнопку включения
- 3. Выберете в списке нужную Вам строку.
- 4. Нажмите «Ввод».
- 5. Нажмите и удерживайте кнопку с изображением стрелки «Вверх» до тех пор, пока на дисплее во второй строке между показаниями влажности и символом заряда батареи не появится значение поправки в %. Например:

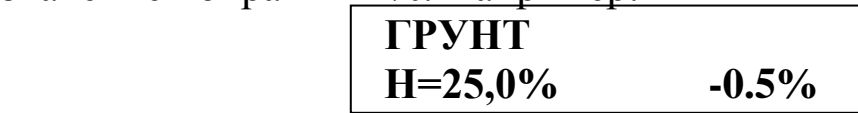

Отпускайте кнопку со стрелкой «Вверх».

Кнопками  $\langle \square \rangle$ ,  $\langle \square \rangle$  установите желаемую поправку. Одновременно с внесением поправки слева внизу меняется и значение влажности, уже скорректированное. Установив желаемое значение, жмите «Ввод», и значение поправки исчезнет с дисплея.

Форма калибровочной кривой при внесении поправки не изменяется. Происходит только параллельный перенос характеристики «вниз» - «вверх» в пределах  $+$  5%.

Поправка для каждого из 99 каналов своя и независима.

#### *Калибровка*

Вы можете самостоятельно занести в память процессора и создать любую калибровочную кривую для любого типа грунта.

1. Нажмите и удерживайте кнопку «Вверх»

2. Не отпуская кнопку «Вверх», , нажмите и все время удерживайте кнопку включения

На дисплее Вы увидите:

# **Enter PIN 0-0-0-0**

Отпустите кнопку со стрелкой «Вверх»

Необходимо набрать код доступа к калибровке: **2-0-0-3**

Эту процедуру Вы проделываете с помощью кнопок "Влево" (набор от 1 до 9 и опять от 1 до 9,каждое нажатие- увеличение числа на 1), "Вправо" (переход на следующий разряд).Набрав 2- 0-0-3 , нажимайте "Ввод"

3.На дисплее Вы увидите:

 $U =$  ……**V**  $E = -V$  **H= 0.0%**

В левом верхнем углу- текущее значение напряжения с датчика. Оно меняется в зависимости от влажности грунта. В правом верхнем-значение напряжения, уже занесенное в память процессора и соответствующее набранному Вами в строке H=….% значению влажности грунта в %. Если Вы видите в правом верхнем углу прочерки, значит, значению влажности внизу слева пока не присвоено значение напряжения.

4. Перед занесением новой калибровки необходимо обнулить память.

Нажмите и удерживайте кнопку  $\bigcap$  до тех пор, пока на дисплее не появится надпись:

## **Erase EEPROM**

Отпускаете кнопку и память свободна для калибровки на данном канале.

При этом стираются все ранее внесенные данные для этого канала.

Полностью погрузите электрод датчика в грунт, влажность которой точно известна.

Нажмите кнопку со стрелкой «Влево» или «Вправо»

Во второй строке символ **Н=0.0%** будет заключен с двух сторон в треугольные курсоры.

Наберите нужное значение влажности (влажность калиброванного образца, в который вставлен электрод (в строке **H= ....%**)) с помощью стрелок «Влево» и, «Вправо».

Нажмите «Ввод». Одна точка внесена. При этом в правом верхнем углу индикатора в строке **Е= ….** появится значение напряжения датчика , попавшее в постоянную память. Минимальное количество точек-две. Максимальное – 99. Форма калибровочной хар-ки – прямая. Значения влажности 0,99 и 100 вводить нельзя. Вводите 1 и 98.

Вставьте электроды датчика в другой образец с другой влажностью (известной) и повторите процедуру.

## *Точная калибровка возможна в том случае, если Вы калибруете прибор по образцам, влажность которых лежит по краям интересующего Вас диапазона.*

Для грунта обычно 12 -70 %%. Вносятся только целые числа. Влажность, полученную воздушно-тепловым методом необходимо округлить до целых. Процессор сам выстроит калибровочную кривую и выведет на индикацию десятые.

Если Вы хотите стереть из памяти не всю калибровку, а только отдельные точки, проделайте следующую процедуру:

Войдите в режим калибровки и начните последовательно нажимать кнопку «Влево»

Когда Вы попадаете на точку, хранящуюся в памяти , в верхней строке справа в выражении **Е= -, - - V** вместо прочерков возникает значение напряжения, которое соответствует значению влажности в %, набранному в нижней строке ( **H= ….%).** Если Вы хотите эту точку стереть, не стирая остальной информации-жмите пока в выражении **Е= ….,…. V** вместо цифр не появятся прочерки. Сразу отпускайте кнопку, чтобы не стереть остальные точки.бозначить края полного диапазона работы.

Вы можете набрать ( или изменить)в любой из 99 строк любое название калибровки, пользуясь латинским и русским алфавитами и арабскими цифрами:

Включите прибор

Кнопками "Влево", "Вправо" необходимо выбрать нужную строку.

Нажать и держать кнопку "Ввод", пока не появятся две строки:

Одна с алфавитами и цифрами, другая- с названием, Вами набираемым.

В строке алфавитов кнопками "Вправо", "Влево" выбираете букву или цифру (символ, готовый ко вводу в строку названия

заключен между двумя стрелками), нажимаете "Ввод" и символ сохраняется на строке названий. Стирание ранее набранного слова или ошибочного символа кнопкой "Вверх". Одно нажатиеодин стертый знак.

Когда полностью наберете название калибровки, жмите "Ввод" до тех пор, пока не вернетесь к списку калибровок с уже сохраненным названием.

Гарантийный срок эксплуатации – 1 год.

Дата изготовления: \_\_\_\_\_\_\_\_\_\_\_ 2010 г.

Приемка ОТК:

Изделие №